# Read-Only Pages In-Depth

• Review: What are Read-Only Pages and why do we need them?

- Read-Only Pages are based on SQL Views
- Read-Only Pages Introduction
- Understand: What tools and skills are needed?
	- Basic to Moderate SQL
	- SQL Server Management Studio
- **•** Learn: How do we make a new Read-Only Page?

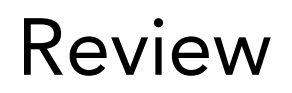

- **•** Hopefully this isn't your first rodeo
	- **•** If you missed it, go back and watch the introduction. It's worth your time!
- **•** Remember these are PAGES
- **•** Like the name says they are READ ONLY
	- **•** No new records, no updating, no deleting

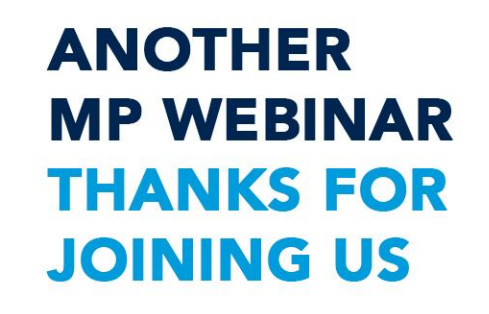

# Understand Skills and Tools needed

- **•** Hopefully this isn't your second rodeo either
	- **•** You should already have experience with \*SQL
	- **•** You should know how to add a page to your Platform

\*not MP "sql" used in MP views and advanced searches \*\*If you need to learn SQL, Don is doing a great class at MPUG

# This should be familiar

#### **SELECT**

```
Households.Household ID,
   Households. Household Name,
    YEAR(Donations.Donation Date) AS Year,
   SUM(Donation Distributions.Amount) AS Ttl
FROM
   Donation Distributions
    INNER JOIN Donations ON Donation Distributions. Donation ID = Donations. Donation_ID
    INNER JOIN Households
   INNER JOIN Contacts ON Households.Household ID = Contacts.Household ID ON Donations.Donor ID = Contacts.Donor Record
WHERE
   Donation Date >GETDATE()-2100
GROUP BY
   Households.Household ID,
   Households.Household Name,
   YEAR(Donations.Donation Date)
HAVING
   SUM(Donation Distributions.Amount)>5000
```
ORDER BY

Household ID,

YEAR(Donations.Donation Date)

# This should also be familiar

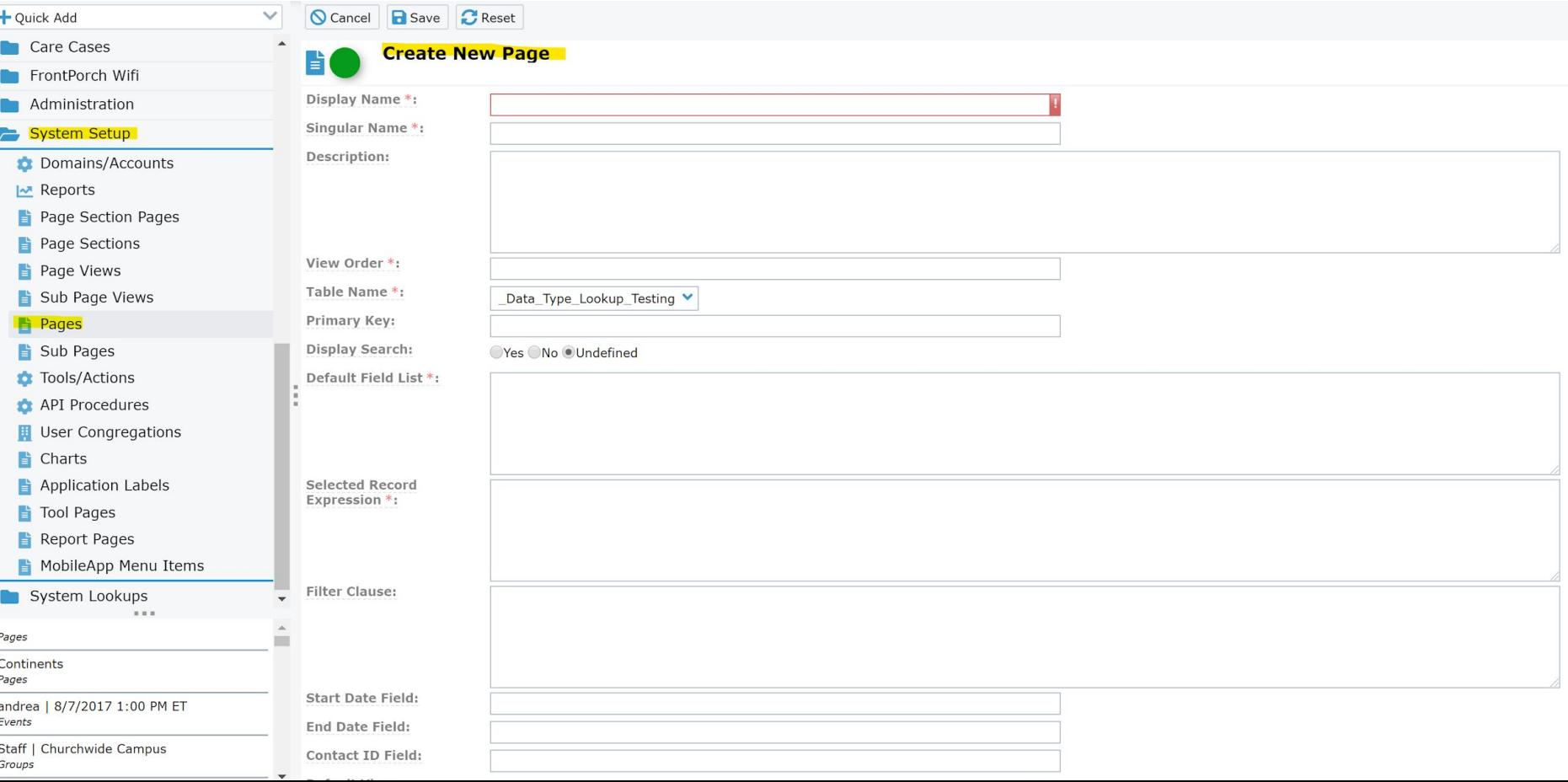

# Understand Skills and Tools needed

- **•** You'll need access to your database
	- **•** Indirect access from your PC
	- **•** Direct server access
- **•** SQL Server Management Studio is on your server

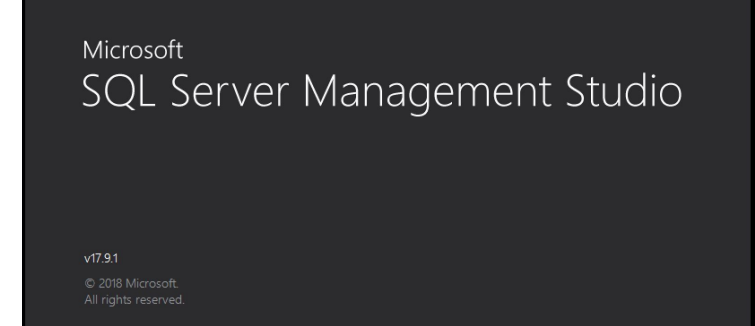

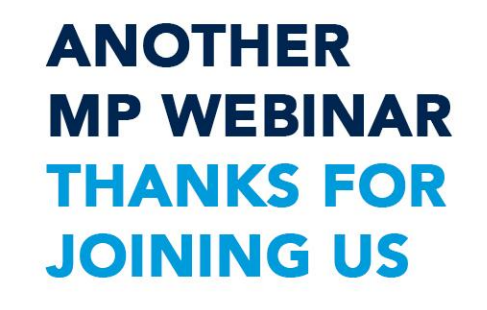

## Understand Skills and Tools needed

Next - understand the difference between queries, stored procedures and views

# Understand Skills and Tools needed

Queries: Statements that Create, Read, Update, or Delete (CRUD) data in one or more table.

Stored procedures: A series of actions conducted in a certain order or manner. A stored procedure is a set of one or more queries that allow for dynamic parameters contained within.

Views: Views are essentially virtual tables comprised of pre-written SQL statements. They are limited to just one SELECT query.

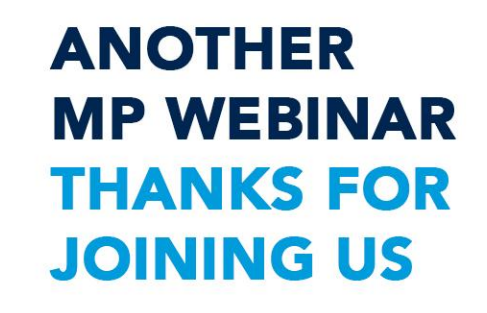

## Understand Skills and Tools needed

That's about it :)

You can use other tools - but those won't be covered today

There are system (mp) views on your server - please do not change

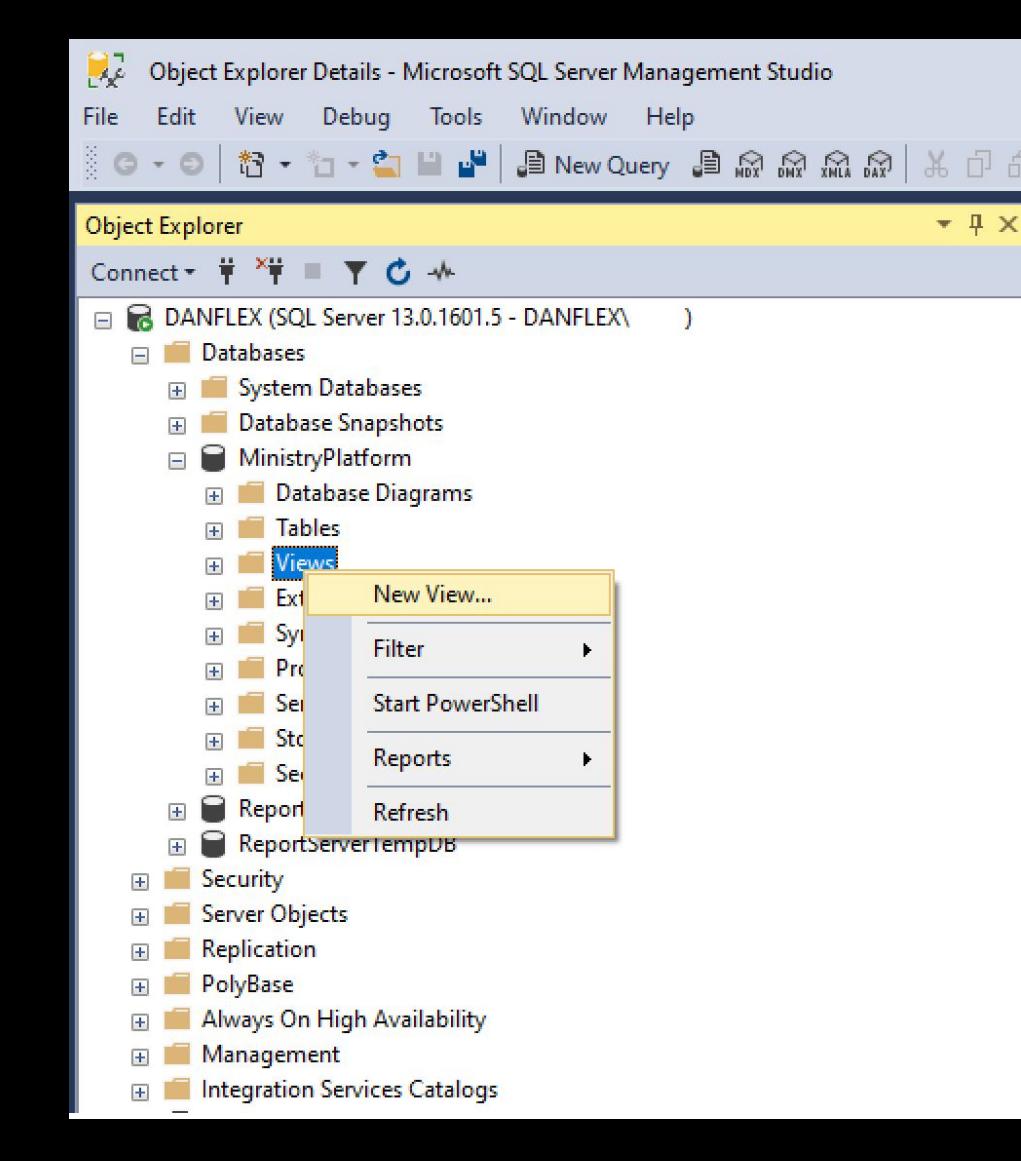

# Making a new View

You can jump right in if you're ready.

A view is a SELECT query so you can test it ahead of time.

I prefer to build and test my query first, then make the new view by copying/pasting my code.

# Making a new View

#### SELECT

Households. Household ID Households. Household Name YEAR (Donations.Donation Date) AS Year. SUM(Donation Distributions.Amount) AS Ttl

#### FROM

Donation Distributions INNER JOIN Donations ON Donation Distributions. Donation ID = Donations. Donation ID **TNNER JOTN Households** INNER JOIN Contacts ON Households.Household ID = Contacts.Household ID ON Donations.Donor ID = Contacts.Donor Record **WHERE** Donation Date >GETDATE()-2100 **GROUP BY** Households.Household ID, Households. Household Name YEAR (Donations. Donation Date) **HAVING** SUM(Donation Distributions.Amount)>5000 ORDER BY

#### Household ID.

YEAR (Donations.Donation Date)

Start with a query. Test it until you're happy with the results.

Create a new view.

Paste your query into the designer.

# The View Designer

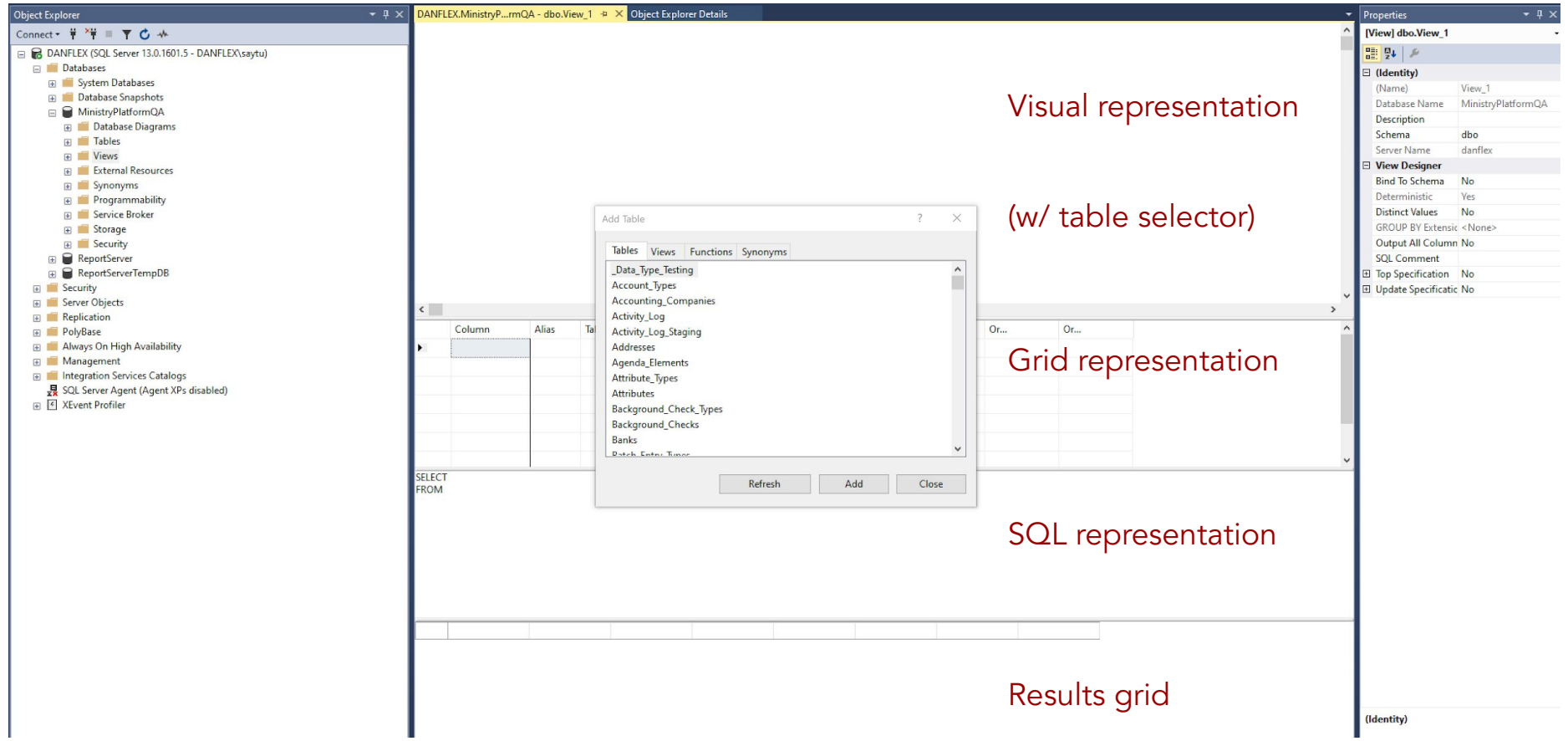

# The View Designer

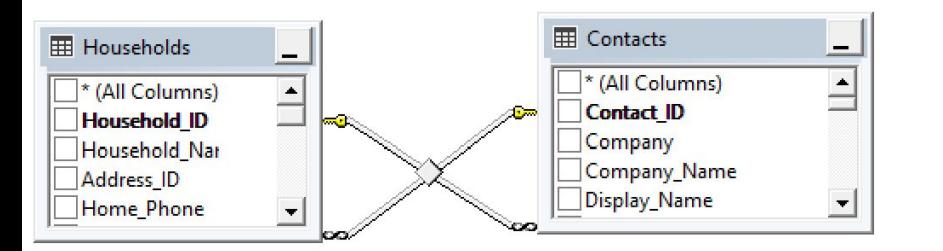

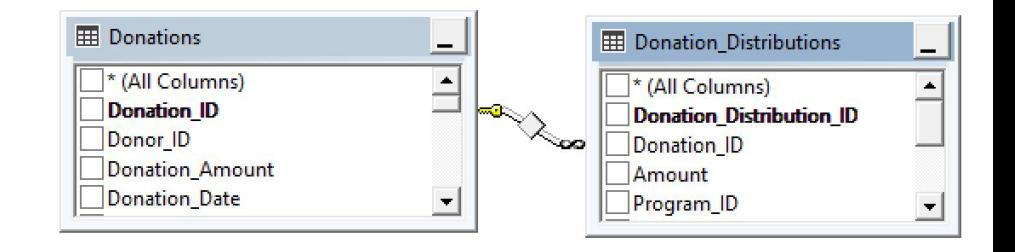

Be careful using the designer (especially the Table selector)

- Relationships are automatically added (sometimes)
- Some advanced views cannot be visually represented

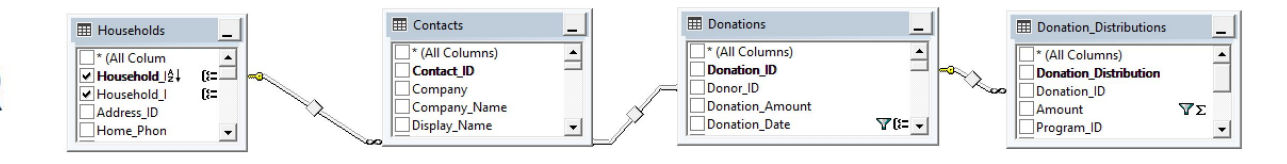

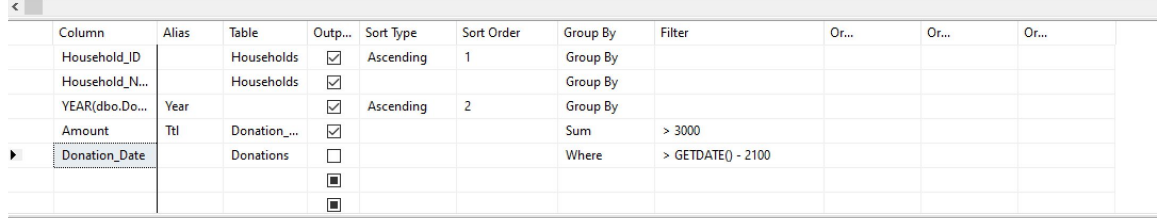

**SELECT** TOP (100) PERCENT dbo.Households.Household\_ID, dbo.Households.Household\_Name, YEAR(dbo.Donations.Donation\_Date) AS Year, SUM(dbo.Donation\_Distributions.Amount) AS Ttl

**FROM** dbo.Households INNER JOIN

dbo.Contacts ON dbo.Households.Household\_ID = dbo.Contacts.Household\_ID INNER JOIN

dbo.Donations INNER JOIN

dbo.Donation\_Distributions ON dbo.Donations.Donation\_ID = dbo.Donation\_Distributions.Donation\_ID ON dbo.Contacts.Donor\_Record = dbo.Donations.Donor\_ID

**WHERE** (dbo.Donations.Donation Date > GETDATE() - 2100)

GROUP BY dbo.Households.Household\_ID, dbo.Households.Household\_Name, YEAR(dbo.Donations.Donation\_Date)

HAVING (SUM(dbo.Donation\_Distributions.Amount) > 3000)

ORDER BY dbo.Households.Household ID, Year

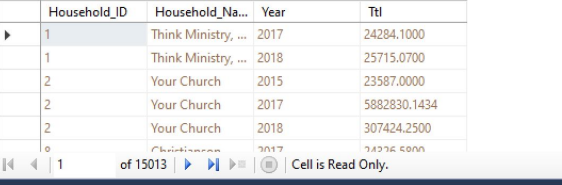

## Learn Make a new view

Remember - these will be treated like tables by the Platform

- **•** Add a Domain\_ID field if you need security
- **•** A unique Primary Key will come in handy
- **•** You can use a dp\_Separator:bit field if needed

## Let's make a quick update to our code

```
ESELECT
     Household ID,
     Household Name.
     Domain ID,
     [2016],
     [2017],
     [2018],[2019],
      [2020]FROM
     (SELECT TOP (100) PERCENT
         dbo.Households.Household ID,
         dbo.Households.Household Name,
         YEAR(dbo.Donations.Donation Date) AS Year,
         SUM(dbo.Donation Distributions.Amount) AS Ttl,
         1 AS Domain ID
     FROM
         dbo.Households
         INNER JOIN dbo.Contacts ON dbo.Households.Household ID = dbo.Contacts.Household ID
         INNER JOIN dbo.Donations
         INNER JOIN dbo.Donation Distributions ON dbo.Donations.Donation ID = dbo.Donation Distributions.Donation ID ON dbo.Contacts.Donor Record = dbo.
     WHERE
         (dbo.Donations.Donation Date > GETDATE() - 2100)
     GROUP BY
         dbo.Households.Household ID,
         dbo.Households.Household Name,
         YEAR(dbo.Donations.Donation Date)
     HAVING
         (SUM(dbo.Donation Distributions.Amount) > 3000)
     ORDER BY
         dbo.Households.Household ID, Year
     \rightarrow tPIVOT (SUM(Ttl) FOR Year IN ( [2016], [2017], [2018], [2019], [2020], [2021])) AS Pvt
```
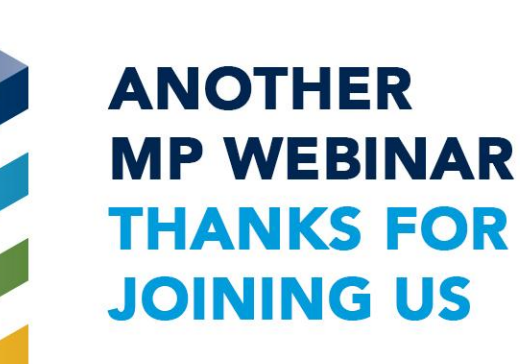

Learn Make a new view

- **•** Views are saved, like a table, as opposed to running create scripts like Procedures
- **•** Name the view, similar to naming a table, using a standard like:
	- **•** vw\_my\_cool\_new\_view
	- **•** mychurch\_donors\_by\_year

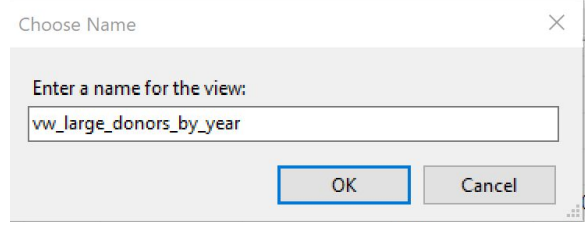

## Learn Make a new view

- **•** Add the View as if you were adding a new Table to Pages
	- **•** Remember to refresh your cache first :)
	- **•** Your new view will appear in the Table\_Name field
	- **•** Check the KB if you forgot how to do this
- **•** Be sure to add permissions too!
	- **•** Permission will be Read-Only

# They're called Read-Only pages on purpose

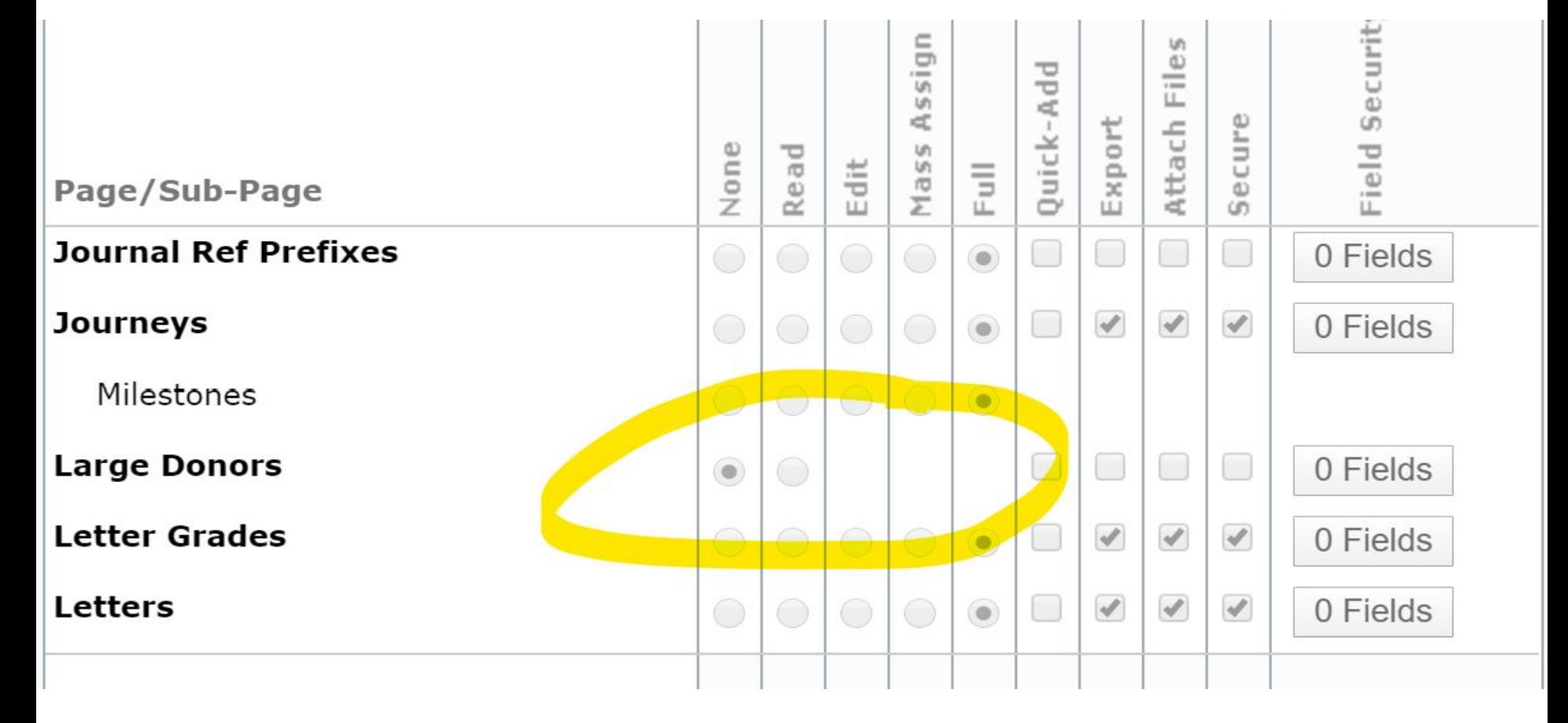

## Learn Make a new view

- **•** After completing all the necessary setup steps…
	- **•** Permissions, Page Sections, Default Views, etc.
- **•** We have a new Read-Only Page!

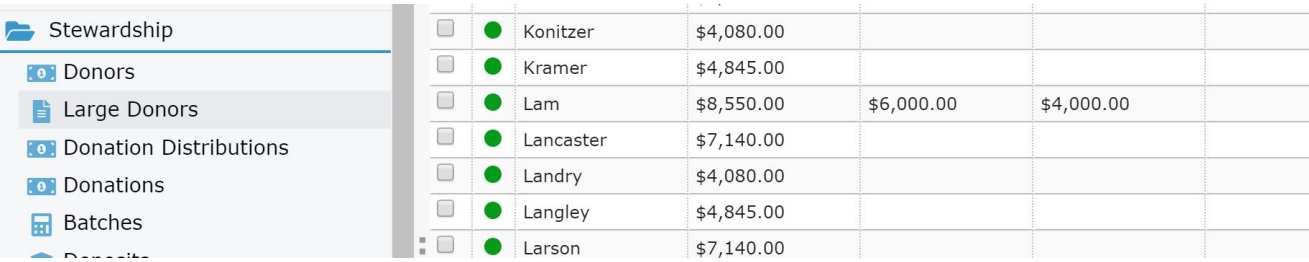

# It has all the details we need

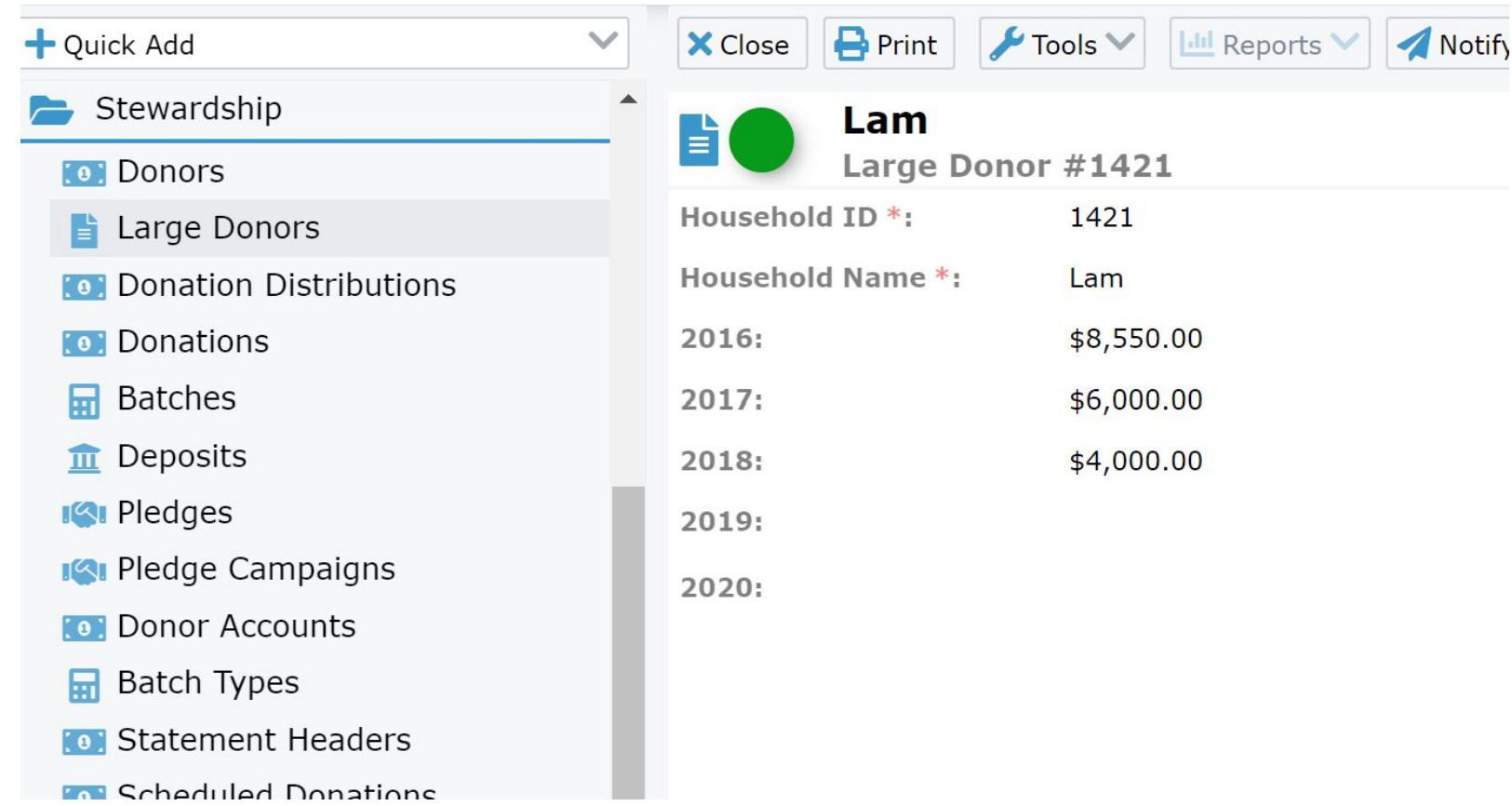

You can add sub-pages

- **•** You need a primary key
- **•** Sub-pages don't have to be read-only

# Learn Finishing touches

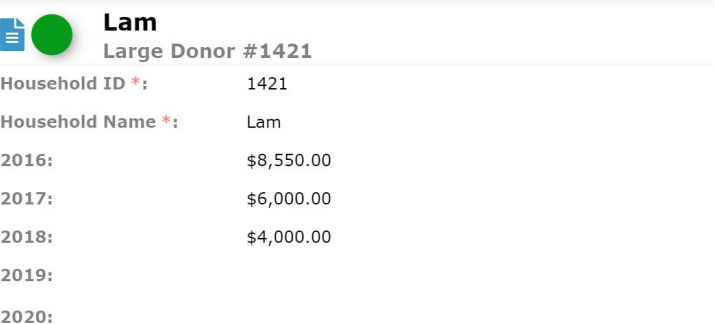

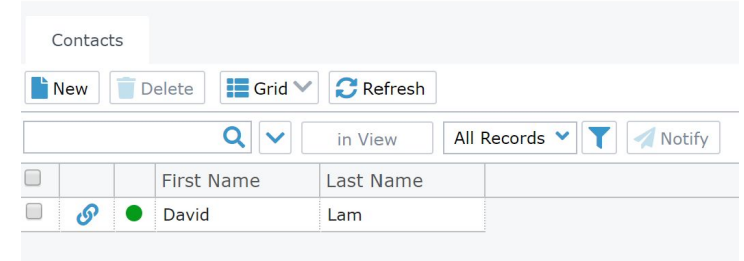

## Learn Finishing touches

#### You can add charts too!

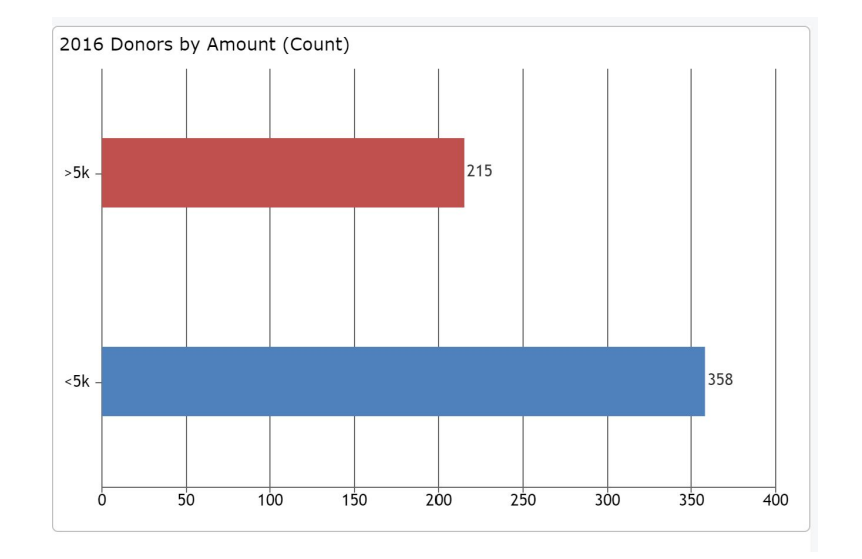

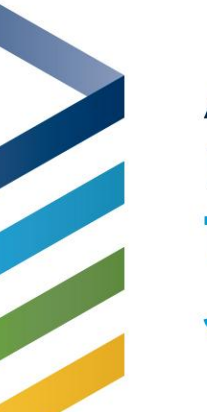

- **•** You can make changes if needed
- **•** Right-click and select Design
- **•** You'll be right back in the designer
- **•** Remember to update the Page data if you added or removed fields

# Learn Change your view

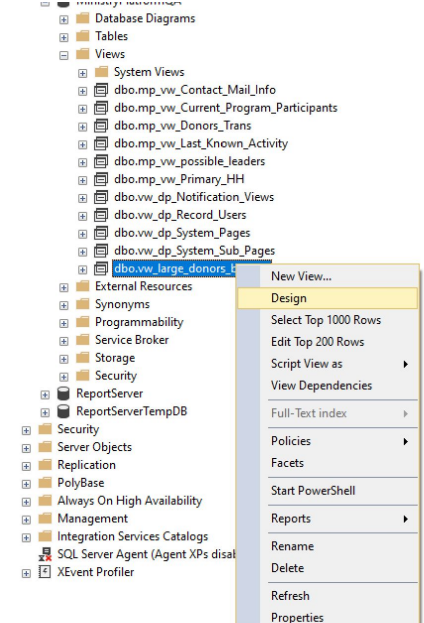

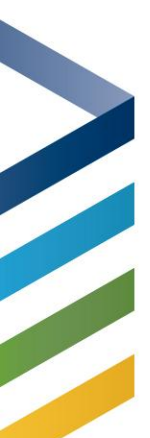

### Thanks!

Dan Eames dan@thinkministry.com